Инструкция по настройке телевизора JVC

**Шаг №1. Фото пульта от телевизора, на котором будет производиться настройка.**

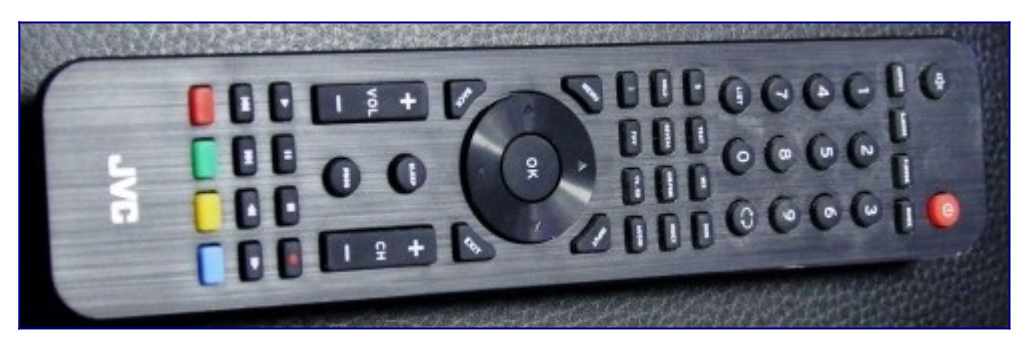

**Шаг №2. Для входа в меню телевизора, необходимо нажать клавишу MENU на пульте.** В зависимости от модели, интерфейс меню может отличаться, но общий смысл и порядок действий остается актуален.

Далее нужно перейти в пункт НАСТРОЙКА (*подтвердить выбор клавишей «OK» на пульте*).

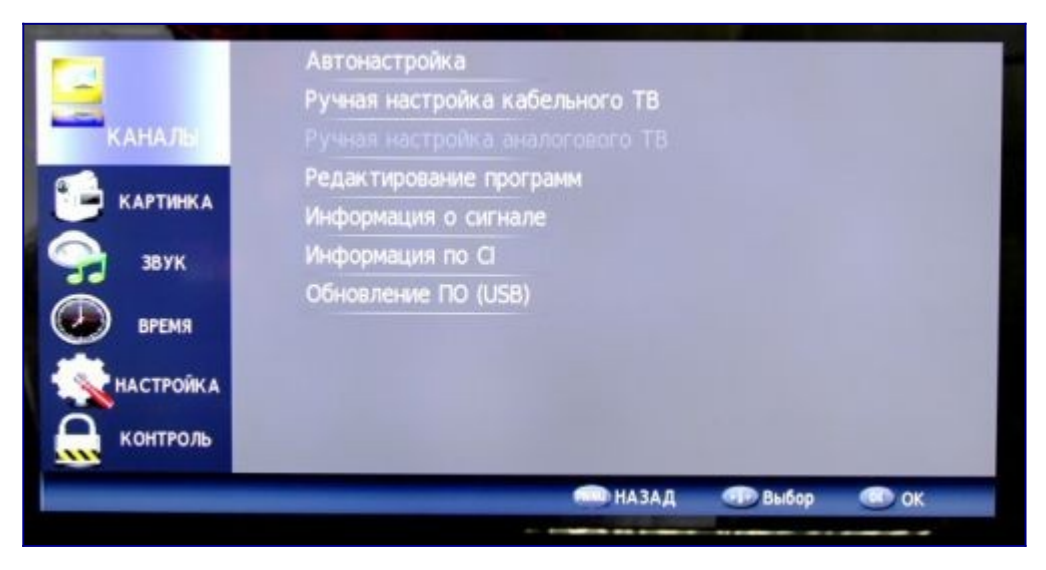

**Шаг №3. Перед тем как приступить к настройке каналов, необходимо изменить языковую версию меню телевизора** (*при необходимости*).

Для смены языка, нужно перейти в пункт «Настройка» (*для этого нужно выбрать этот пункт и подтвердить действие клавишей «OK» на пульте*).

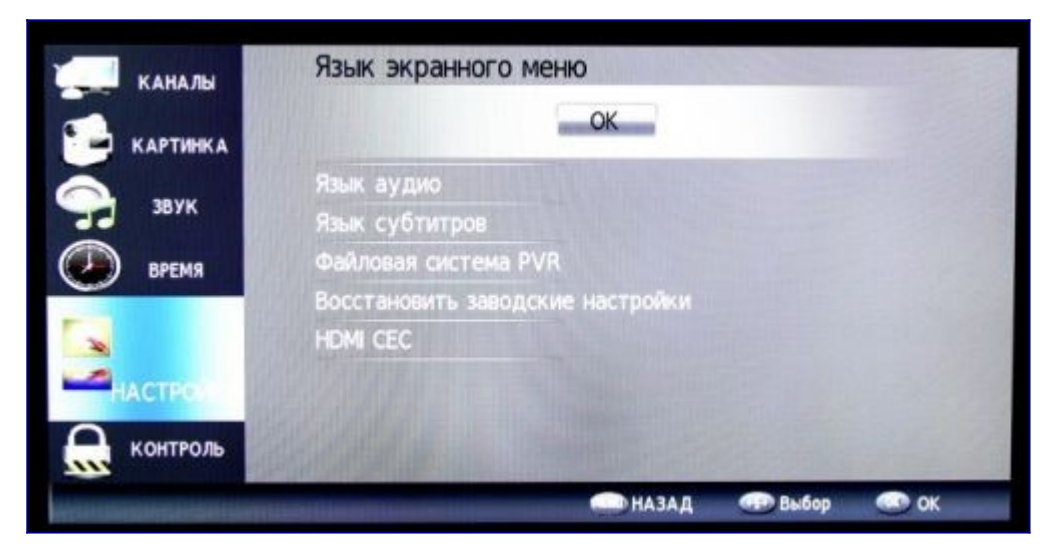

**Шаг №4. Для настройки телеканалов, нужно войти в раздел КАНАЛЫ.** Затем выбрать АВТОНАСТРОЙКА.

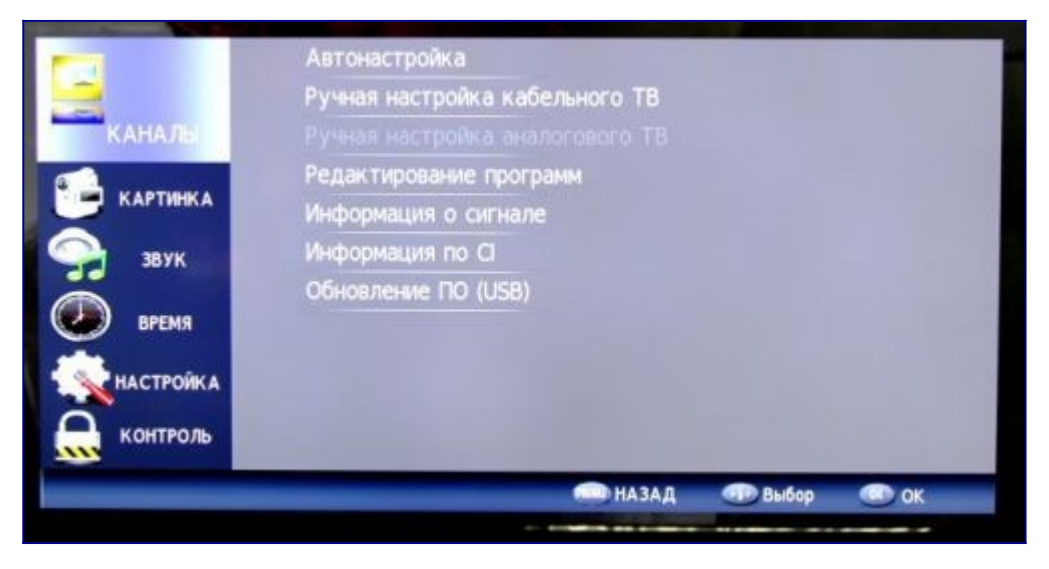

**Шаг №5. Нужно выбрать ТИП DVB**.

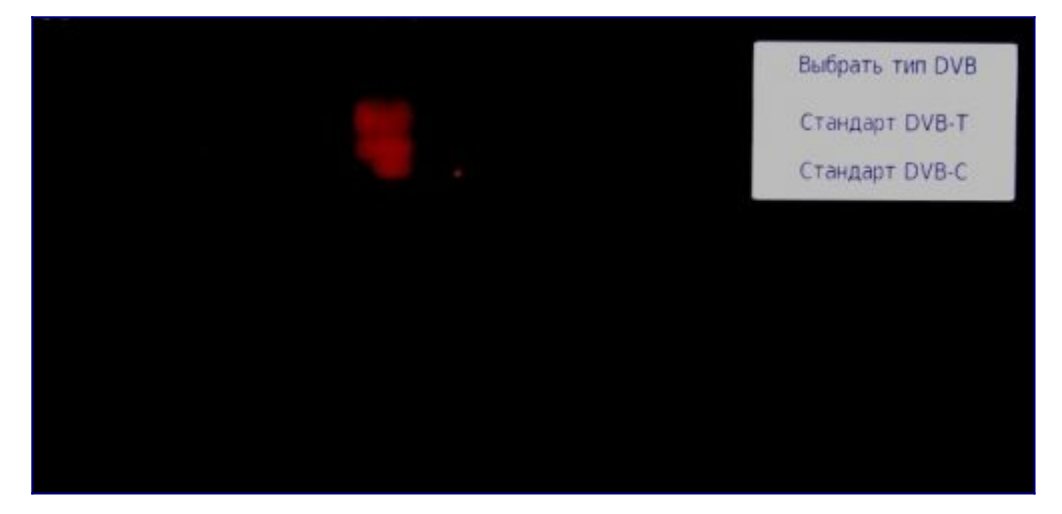

**Шаг №6. Страна РОССИЯ**.

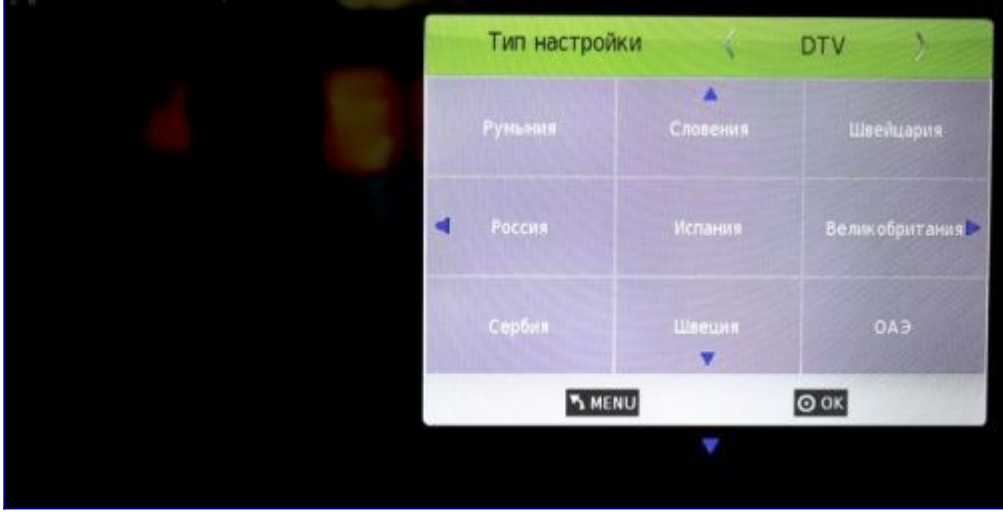

**Шаг №7. После окончания настройки, телевизор готов к работе.**

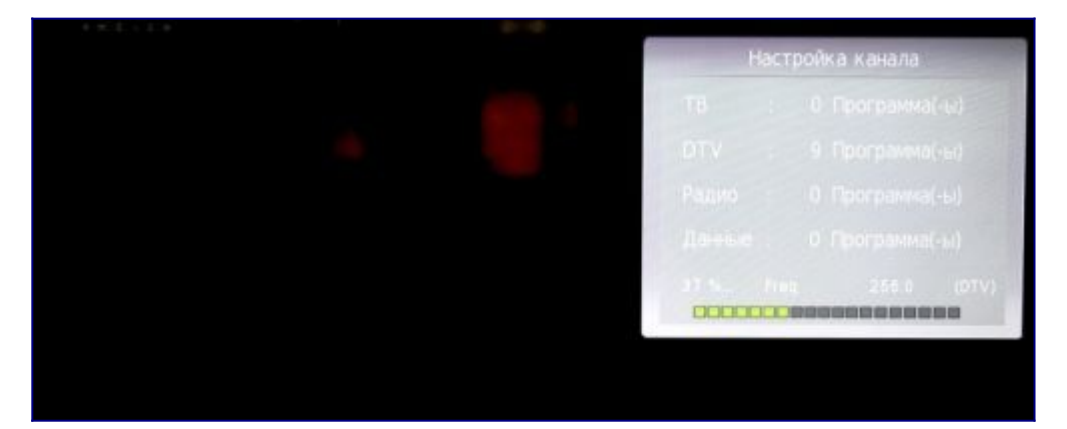